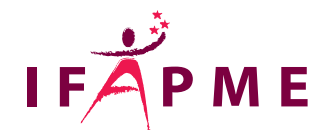

## **Sketchup - Perfectionnement**

Mode - Déco

**Continue** 

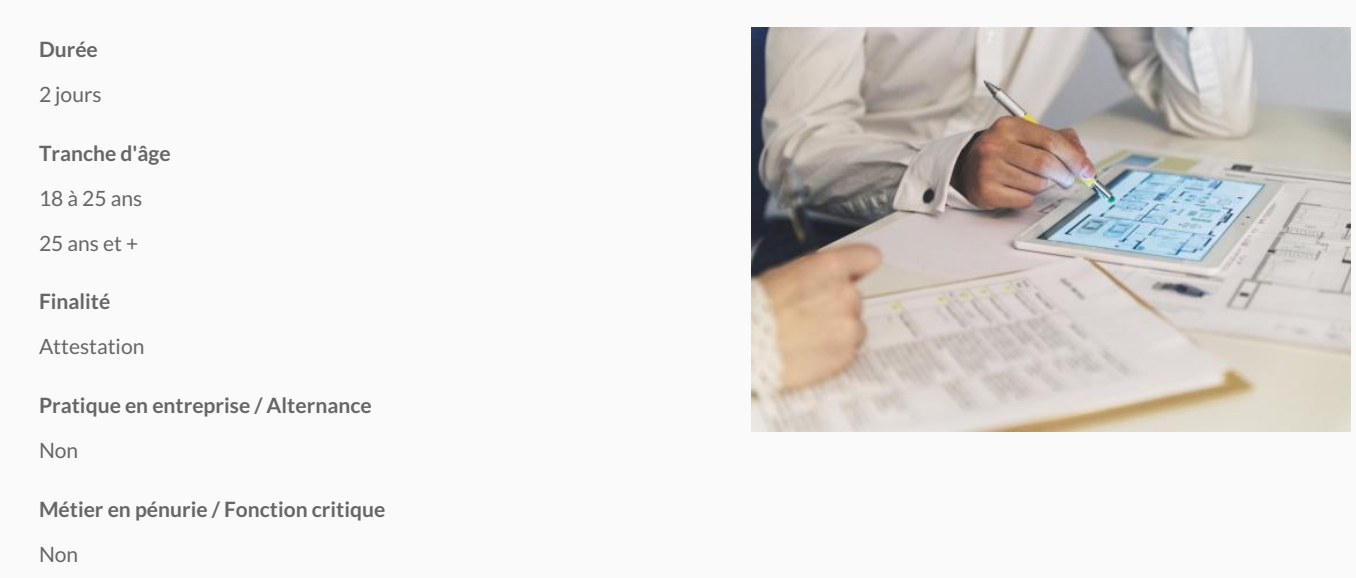

Vous apprendrez à créer, des vues en plan de dessins techniques, cotés et annotés jusqu'à l'impression et l'exportation de vos modèles 3D. Nous abordons avec soin les notions visuelles du dessin avec l'utilisation des textures et des styles.

La formation est ponctuée de nombreux exercices pratiques tels que la création d'un meuble et de la modélisation intérieure.

A la fin de la formation, vous serez capable de dessiner des objets complexes en 3D, de travailler plus rapidement avec les paramètres avancés du programme, personnaliser et optimiser SketchUp en y ajoutant vos propres extensions.

## Conditions d'accès

Être à l'aise avec l'environnement et les oAuvidis dseuibrasia d'Oukmened boubamimetiation [\(https://www.ifapme.be/formations/formations-continues/sketchup-initiation-1 \) \(https://www.ifapme.be/formations/formations](https://www.ifapme.be/formations/formations-continues/sketchup-initiation-1 )continues/sketchup-initiation-1) ou avoir des notions de ce que sont guroneu psec,ènu**e**, cuommepb**a** abinste, un

## Programme

Introduction à SketchUp 2022 Organisez efficacement votre modèle 3D à l'aide de balises et scènes Créez vos propres styles Concevez plusieurs variantes d'un même projet Modélisez et texturez un local ou un meuble à partir de photos (photo adaptée) Introduction aux composants dynamiques Installez et utilisez des extensions (plugins) pour décupler les possibilités de SketchUp Importez un fond de plan scanné ou vectoriel (DXF/DWG) Utilisez le bac à sable pour modeler et donner du volume à un terrain Créez vos propres raccourcis pour gagner en efficacité Réalisez une bibliothèque de vos propres textures et composants Optimisez un composant venant de la bibliothèque 3D Warehouse Présentez sous forme de dessin technique à l'échelle votre projet pour collaborer avec d'autres Créez cartouches, modèles types et albums dans LayOut Géopositionnez votre modèle Simulez les ombres portées et trajectoires du soleil dans vos projets Réalisez des animations et une visite virtuelle grâce aux scènes Créez des vues de coupe d'une habitation Modélisez des objets design à l'aide de l'outil "solides" (Opération booléenne). Introduction rapide au rendu photo-réaliste (Render In, Artlantis, Vray,...) Conclusion et questions-réponses

## Libramont

```
Rue de la Scie 680,003 aramont
  061 22 33 36
   Secrétariat :
   Du lundi au jeudi : de 8h à 22h
   Le vendredi : de 8h à 16h30
   Le samedi : de 8h à 12h
   /
  lux@ifapme.be
Conditions d' inscription
Par e-mail
Quentin MICHEL - 0476/70 43 00 - quentin.michel@ifapme.be
```
Bon à savoir

Inscription enlilogue (https://bit.ly/InscriptionIFAPME)